Выберите пункт [User Modes] (Пользовательские режимы) и нажмите кнопку  $|ENT$ 

С помощью переключателя (Выбор вверх) или переключателя (Выбор вниз) выберите пункт  $[User 1]$  или  $[User 2]$  и затем нажмите кнопку  $\boxed{\text{ENT}}$ 

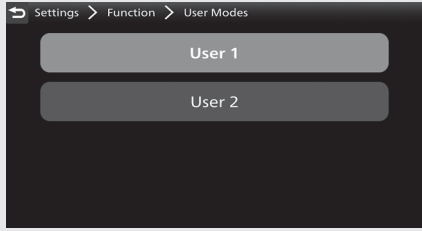

Нажмите переключатель (Выбор вверх) или переключатель (Выбор вниз), чтобы перейти в меню настроек.

 $\bullet$  Нажимайте кнопку  $\left| \blacktriangleleft \right|$  или  $\left| \blacktriangleright \right|$  переключателя выбора налево/направо  $\left| \blacktriangleleft \right| \right|$  до тех пор, пока на экран

не будет выведена нужная величина.

 $\blacktriangleright$  Нажимайте и удерживайте кнопку  $\blacktriangleright$  или переключателя выбора налево/направо , чтобы ускорить появление необходимой величины.

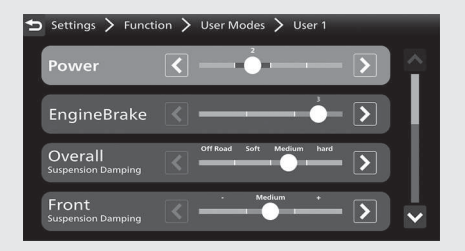

Вернуться к информации о поездке, предыдущему экрану или домашней странице. **Стр. 40** Также можно выполнить приведенные выше настройки с помощью сенсорного экрана.

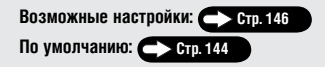